## Installation

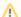

Note

The Alf Plugin 19.0 requires that Cameo Simulation Toolkit 19.0 is already installed.

You need to download the all-in-one plugin pack (the .rdzip file) first by doing the following

- 1. Log on at nomagic.com as a license owner.
- 2. From your download area, download the all-in-one plugin pack to the installation directory of the modeling tool.

You can install the Alf plugin by importing the downloaded all-in-one plugin pack (the .rdzip file) through Resource/Plugin Manager or extracting the plugin pack manually in the modeling tool directory.

To install the Alf plugin by importing the plugin pack (the .rdzip file) through Resource/Plugin Manager

| . From the modeling tool main menu | , click <b>Help &gt; F</b> | Resource/Plugin Manager. | The Resource/Plugii | n Manager | dialog opens |
|------------------------------------|----------------------------|--------------------------|---------------------|-----------|--------------|
|------------------------------------|----------------------------|--------------------------|---------------------|-----------|--------------|

2. Click to browse the local file system to locate the plugin pack.

3. After importing the plugin pack, click close to close the dialog.

4. Restart the modeling tool. The plugin installation will be completed after restarting the modeling tool.

To extract the plugin pack directly in the modeling tool directory

- 1. Go to the directory where your modeling tool is installed and extract the downloaded plugin pack.
- 2. Start the modeling tool. The plugin is applied to your modeling tool.